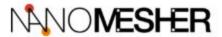

# Hackable Pi Switch Installation Guide

# Overview of 4-pin Header

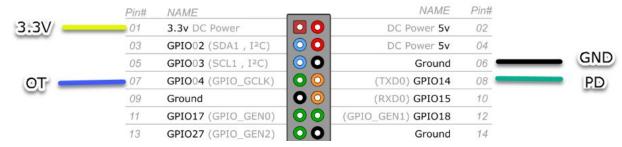

### PD - Power Detect

- Connect to GPIO15 TxD (pin 8) of the Raspberry Pi
- Used to detect if the Raspberry Pi is in Halt State

#### GND - Ground

Connect to any ground pin of the Raspberry Pi

#### OT - Off Trigger

Connect to GPIO7 (pin 7) of the Raspberry Pi

### 3.3V In - 3.3V Input from Raspberry Pi

 Needed for OT to trigger Raspberry Pi to turn off. We need to take 3.3V from Raspberry Pi because Raspberry Pi's GPIOs are all 3.3V while the Attiny is 5V.

## Optional output

VCC - Extra 5V output

GND - Ground

## Hardware Installation

1. Connect the include wires accordingly to the colour of the wires

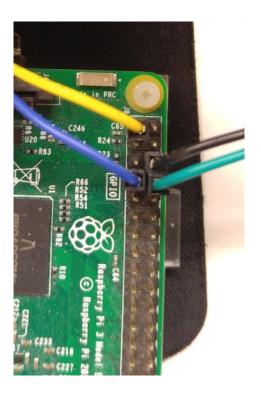

2. Connect the other end to the Pi Switch

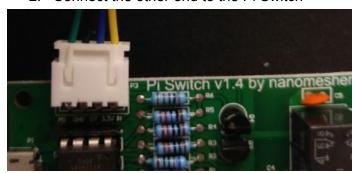

3. Connect the microUSB cable from the Pi Switch to the Raspberry Pi accordingly

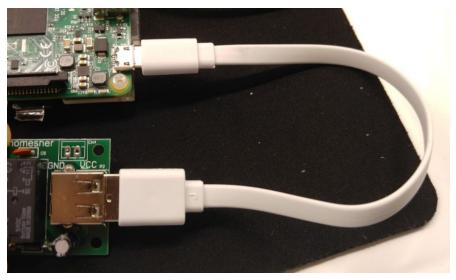

4. Connect your power adaptor to your Pi Switch

## Software Installation

The only software needed on the Raspberry Pi is a small python script which listens to GPIO04 and triggers linux shutdown when button or infrared remote off button is pressed

1. For Raspberry Pi 3 only - Enable GPIO 15 as TxD

#### Edit the file below

sudo nano /boot/config.txt

Add this line to the bottom of the file

enable\_uart=1

2. Install Python Module RPi.GPIO (If you haven't already done so)

sudo apt-get install python-dev python-rpi.gpio

3. Download the Shutdown detection script from <a href="https://github.com/nanomesher/Nanomesher-PiSwitch Shutdown">https://github.com/nanomesher/Nanomesher PiSwitch Shutdown</a>

Either download zip or git clone

git clone https://github.com/nanomesher/Nanomesher\_PiSwitch\_Shutdown.git

4. Make the RunShutdownDetect shell script executable

```
cd Nanomesher_PiSwitch_Shutdown
chmod +x RunShutdownDetect
```

5. Make RunShutdownDetect auto start after boot

```
sudo nano /etc/rc.local
```

Add this line to above "exit 0"

sudo /home/pi/Nanomesher\_PiSwitch\_Shutdown/RunShutdownDetect